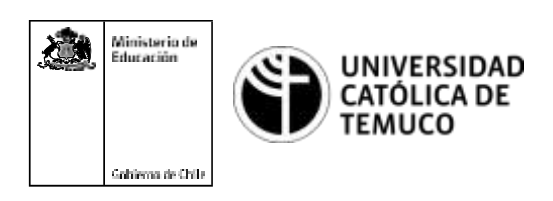

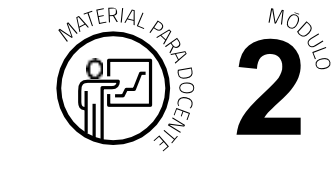

CYR M2 AE2 ACT2

## **Ticket de Salida Configuración inicial de un PC**

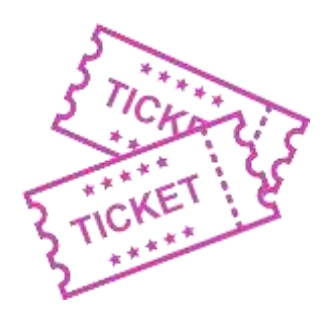

## **1. Para el cierrede la temática,realice las preguntas abiertas que sepresentan a continuación:**

- **a.** ¿Con qué teclas se puede ingresar a la BIOS?
- **b.** ¿Qué opciones se pueden visualizar en el menú principal de la BIOS?
- **c.** ¿Cómo le explicarías a una persona, que no tiene conocimientos técnicos, cuáles son las ventajas de UEFI sobre BIOS?
- **d.** ¿Qué modos tiene la UEFI?
- **e.** Menciona 2 conceptos que hayas conocido y aprendido en esta clase, ¿cómo se los explicarías a una persona que no tiene conocimientos técnicos?
- **f.** ¿Cuáles fueron las situaciones más problemáticas que se presentaron durante el desarrollo de esta actividad? ¿Qué solución se le dio?

Según las necesidades de su contexto, estas preguntas pueden ser realizadas presencialmente con dinámicas como "la pecera" o a modo de "plenaria". O bien, utilizando tecnologías digitales, pueden ser proyectadas en la presentación PPT o utilizar plataformas digitales como las que se sugieren a continuación:

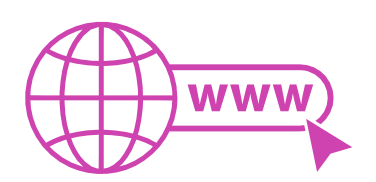

**Kahoot:** Plataforma con estilo juego, que permite formular las preguntas con la alternativa correcta, permitiendo generar la retroalimentación de forma inmediata.

Accede a la plataforma desde aquí: *https://kahoot.com/*

*Mentimeter:* Permite que los y las estudiantes ingresen conceptos y crea una nube mostrando los más repetidos al medio, encuestas, preguntas y alternativas, preguntas abiertas, etc.

Accede a la plataforma desde aquí: *https:/[/www.mentimeter.com/](http://www.mentimeter.com/)*

**Padlet:** Permite crear una "pizarra" donde los y las estudiantes pueden agregar notas con conceptos o respuestas.

Accede a la plataforma desde aquí: *https://padlet.com/*

• *Google Forms:* Permitecrearyadministrarencuestasocuestionariosconpreguntasy sus alternativas correctas, permitiendo que los y las estudiantes revisen las alternativas correctas al finalizar.

Accede a la plataforma desde aquí: *https://docs.google.com/forms/*

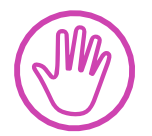

**Para cada una de las plataformas mencionadas, el o la docente debe crear una cuenta y seguir los pasos que la plataforma seleccionada irá indicando. Todas tienen opciones básicas, pero son gratuitas y de mucha utilidad.**